# **SATELLINE-3AS SLR1 and SLR2**

# **Transmitter and Receiver Radio Modem Modules**

# **User Guide**

## **IMPORTANT NOTICE**

All rights to this manual are owned solely by SATEL OY (referred to in this user guide as SATEL). All rights reserved. The copying of this manual (without the written permission from the owner) by printing, copying, recording or by any other means, or the full or partial translation of the manual to any other language, including all programming languages, using any electrical, mechanical, magnetic, optical, manual or other methods or devices is forbidden.

SATEL reserves the right to change the technical specifications or functions of its products, or to discontinue the manufacture of any of its products or to discontinue the support of any of its products, without any written announcement and urges its customers to ensure, that the information at their disposal is valid.

SATEL software and programs are delivered "as is". The manufacturer does not grant any kind of warranty including guarantees on suitability and applicability to a certain application. Under no circumstances is the manufacturer or the developer of a program responsible for any possible damages caused by the use of a program. The names of the programs as well as all copyrights relating to the programs are the sole property of SATEL. Any transfer, licensing to a third party, leasing, renting, transportation, copying, editing, translating, modifying into another programming language or reverse engineering for any intent is forbidden without the written consent of SATEL.

SATEL PRODUCTS HAVE NOT BEEN DESIGNED, INTENDED NOR INSPECTED TO BE USED IN ANY LIFE SUPPORT RELATED DEVICE OR SYSTEM RELATED FUNCTION NOR AS A PART OF ANY OTHER CRITICAL SYSTEM AND ARE GRANTED NO FUNCTIONAL WARRANTY IF THEY ARE USED IN ANY OF THE APPLICATIONS MENTIONED.

Salo, FINLAND 2009

Copyright: 2009 SATEL Oy

No part of this document may be reproduced, transmitted or stored in a retrieval system in any form or by any means without the prior written permission of SATEL Oy. This document is provided in confidence and must not be distributed to third parties without the express permission of SATEL Oy.

## **RESTRICTIONS ON USE**

SATELLINE-3AS SLR1 and SLR2 radio modem modules have been designed to operate on 403...470 MHz, the exact use of which differs from one region and/or country to another. The user of a radio modem must take care that the said device is not operated without the permission of the local authorities on frequencies other than those specifically reserved and intended for use without a specific permit.

WARNING! Users of SATELLINE-3AS SLRx radio modem modules in North America should be aware, that due to the allocation of the frequency band 406.0 – 406.1 MHz for government use only, the use of radio modem on this frequency band without a proper permit is strictly forbidden.

WARNING! Users of SATELLINE-3AS SLRx radio modem modules in Canada should be aware, that operation is subject to the following two conditions: (1) this device may not cause interference, and (2) this device must accept any interference, including interference that may cause undesired operation of the device. (RSS Gen section 7.1.5)

## **PRODUCT CONFORMITY**

#### SATELLINE-3AS SLR1 and SLR2

Hereby, SATEL Oy declares that SATELLINE-3AS SLR1 and SLR2 radio modem modules are in compliance with the essential requirements (radio performance, electromagnetic compatibility and electrical safety) and other relevant provisions of Directive 1999/5/EC. Therefore the equipment is labelled with the following CE-marking. The notification sign informs user that the operating frequency range of the device is not harmonised throughout the market area, and the local spectrum authority should be contacted before the usage of the radio modem.

# $C$   $6$  0523 $D$  $CE$ 1987 $(I)$

#### **DECLARATION of CONFORMITY**

In Accordance with 1999/5/EC Directive

of the European Parliament and of the Council of 9 March 1999 on radio equipment and telecommunications terminal equipment and the mutual recognition of their conformity

Doc No: SATEL-DC-RTTE-075 Manufacturer SATEL<sub>O</sub> Address: POB 142, (Meriniitynkatu 17), 24101 Salo, Finland Products: Model Type SATELLINE-M3-R1<br>SLR2 SATEL-TA10 Radio Modem Module Radio Modem Module SATELLINE-M3-T1<br>SLR1 Radio Modem Module SATEL-TA11 Radio Modern Module SATELLINE-M3-T1 / SLR1: SLK1:<br>Annex IV of R&TTE Directive<br>119239 according to:<br>Document No: Dated on: 17.12.2008

We, the manufacturer of the above mentioned products, hereby declare that these products conform to the<br>essential requirements of the European Union directive 1999/5/EC. This Declaration of Conformity is based on<br>the follo the following documents

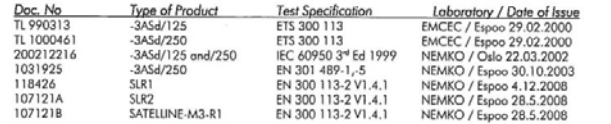

onged by typen the stondards ETS 300 113 and EN<br>(Roge 2001) FSD2, ed on the foct that the technical requirements have not ch 300 113-2, we therefore declare the full conformity to the staff

Salo on the 23<sup>th</sup> of January, 2009.

Issued by

Ficoro / No: 0523

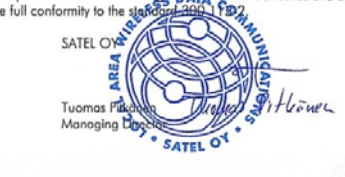

Issued by:

Nemko Oy / No 1987

SATEL Oy<br>RO.Bas 142, F1-24101 SALO, FINLAND<br>Sixeet: Merinikyskelse 17, F1-24100 SALO, FINLAND<br>Tel. +358 2 777 7800, Fax +358 2 777 7810

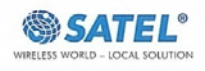

## **WARRANTY AND SAFETY INSTRUCTIONS**

Read these safety instructions carefully before using the product:

- Warranty will be void, if the product is used in any way that is in contradiction with the instructions given in this manual, or if the radio modem housing has been opened or tampered with.
- The radio modem is only to be operated at frequencies allocated by local authorities, and without exceeding the given maximum allowed output power ratings. SATEL and its distributors are not responsible, if any products manufactured by it are used in unlawful ways.
- The devices mentioned in this manual are to be used only according to the instructions described in this manual. Faultless and safe operation of the devices can be guaranteed only if the transport, storage, operation and handling of the devices is appropriate. This also applies to the maintenance of the products.

## **TABLE OF CONTENTS**

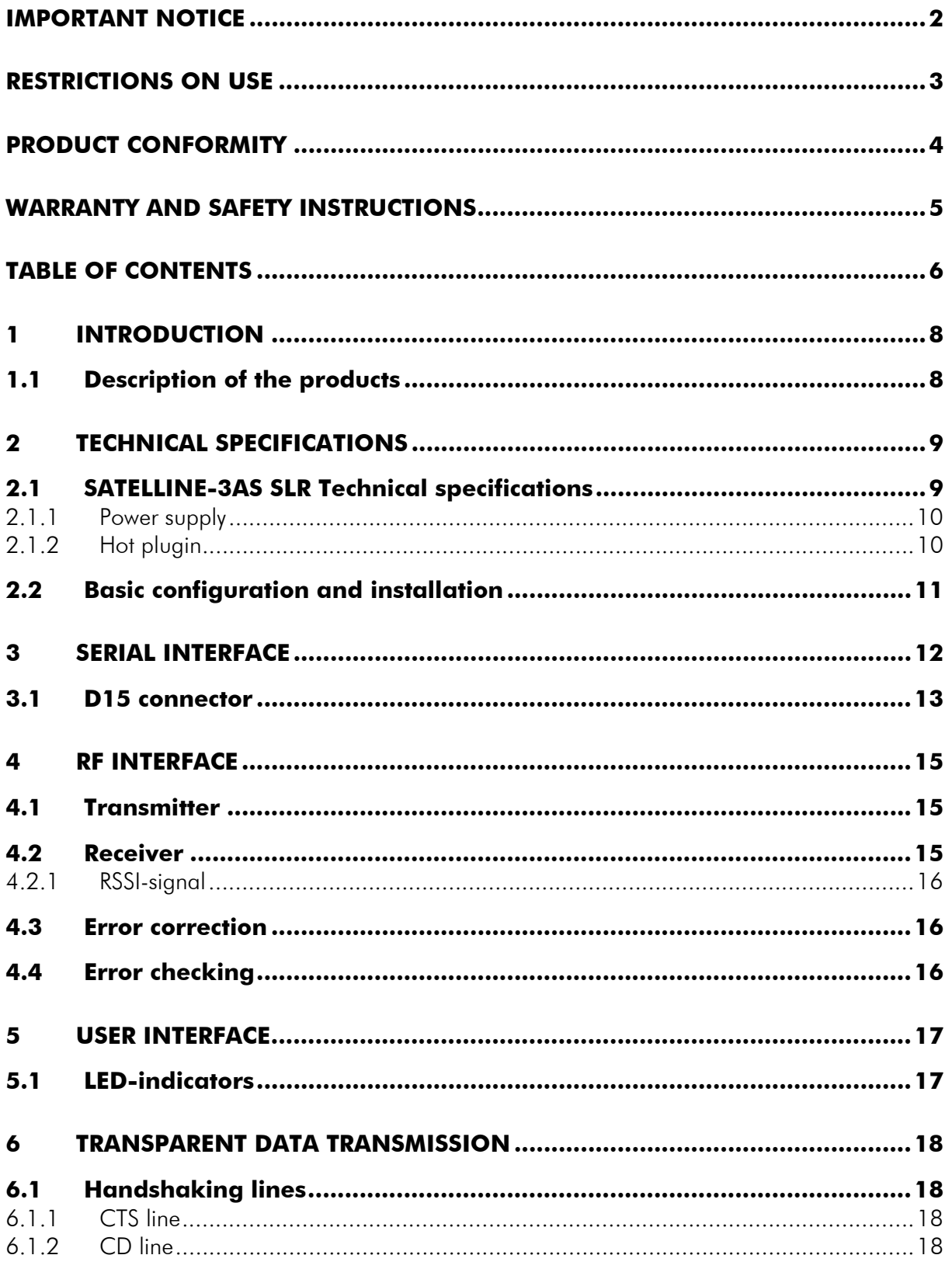

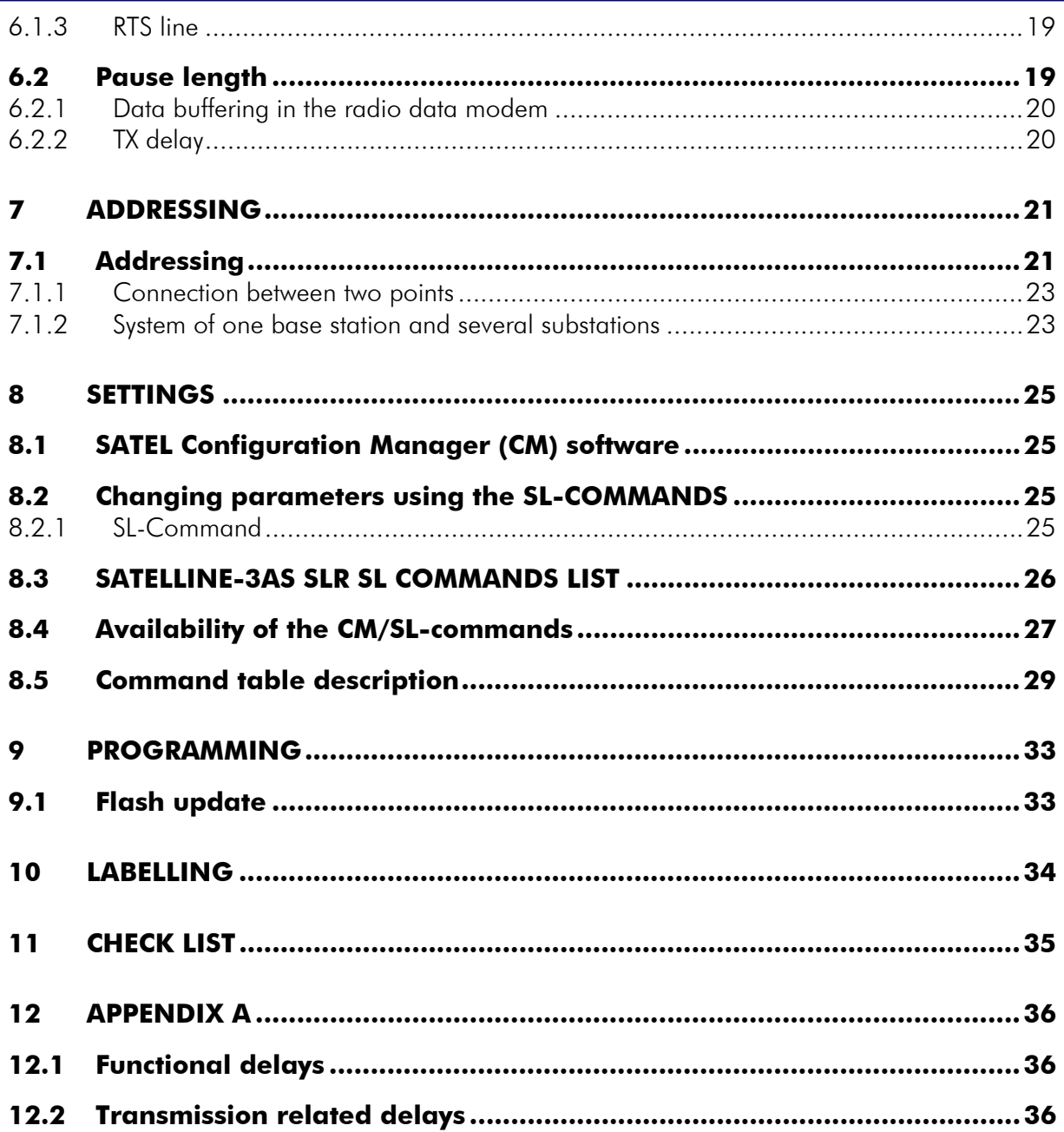

## **1 INTRODUCTION**

SATEL OY is a Finnish electronics and Telecommunications Company specialising in the design and manufacture of wireless data communication products. SATEL designs, manufactures and sells radio modems intended for use in applications ranging from data transfer to alarm relay systems. End users of SATEL products include both public organisations and private individuals.

SATEL is the leading European manufacturer of radio modems. SATEL radio modems have been certified in most European countries and also in many non-European countries.

## **1.1 Description of the products**

#### SATELLINE-3AS SLR2

UHF radio modem receiver module, which provides a transparent data received from SATELLINE compatible radio modems manufactured by SATEL Oy.

#### SATELLINE-3AS SLR1

UHF radio modem transmitter module, which generates asynchronous serial input data to radio frequency and sends it to SATELLINE compatible radio modems manufactured by SATEL Oy.

The modules consist of printed circuit board (PCB), shielding and connector(s). SATEL Oy is responsible for the required level of EMC characteristics related to the shielding of the SATELLINE-3AS SLR modules.

#### The products will later be called as SATELLINE-3AS SLR module

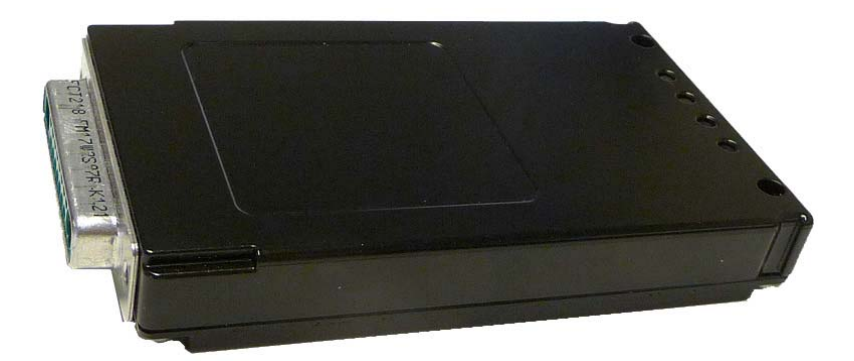

## **2 TECHNICAL SPECIFICATIONS**

## **2.1 SATELLINE-3AS SLR Technical specifications**

SATELLINE-3AS SLR complies with the following international standards: EN 300 113-2 V.1.4.1, ANNEX A EN 301 489 (EMC-requirements) EN 60950 (Safety Standard)

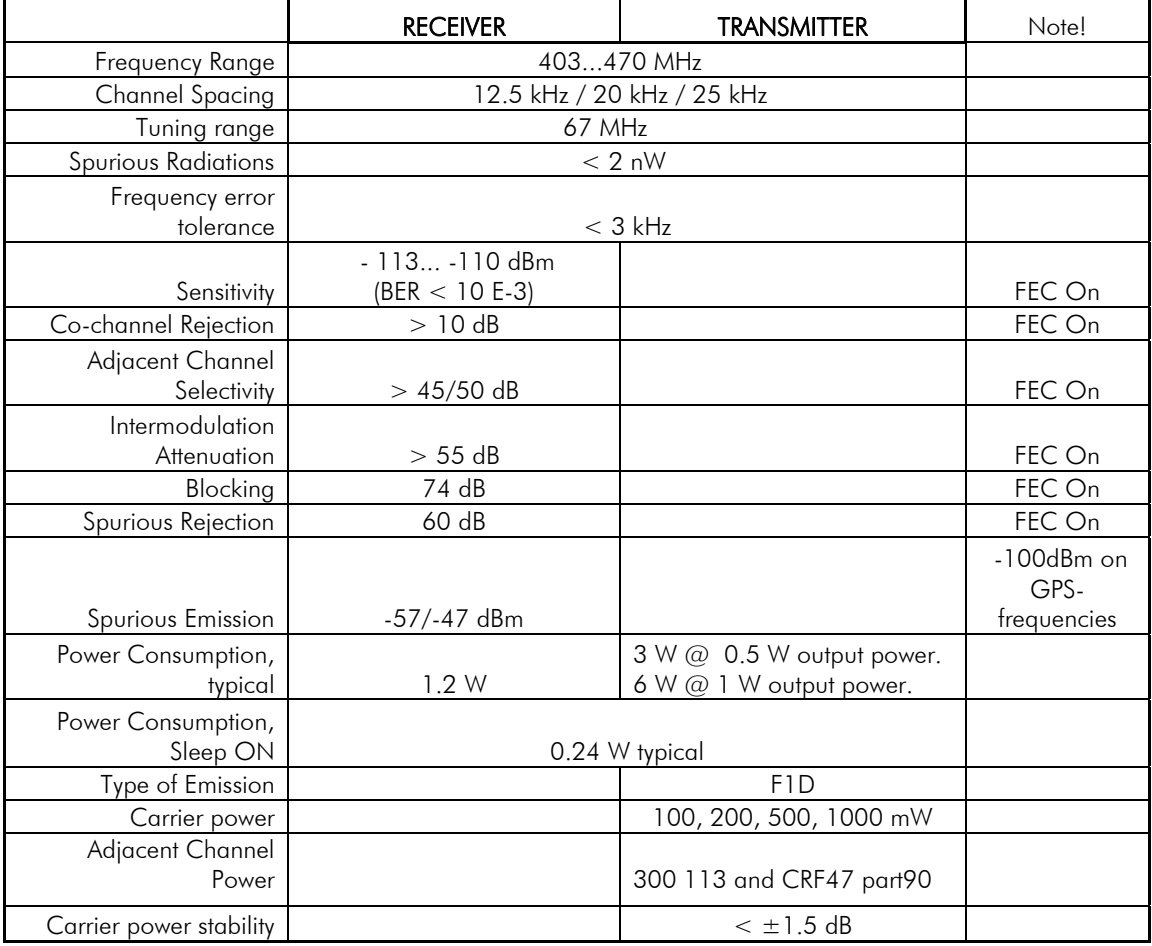

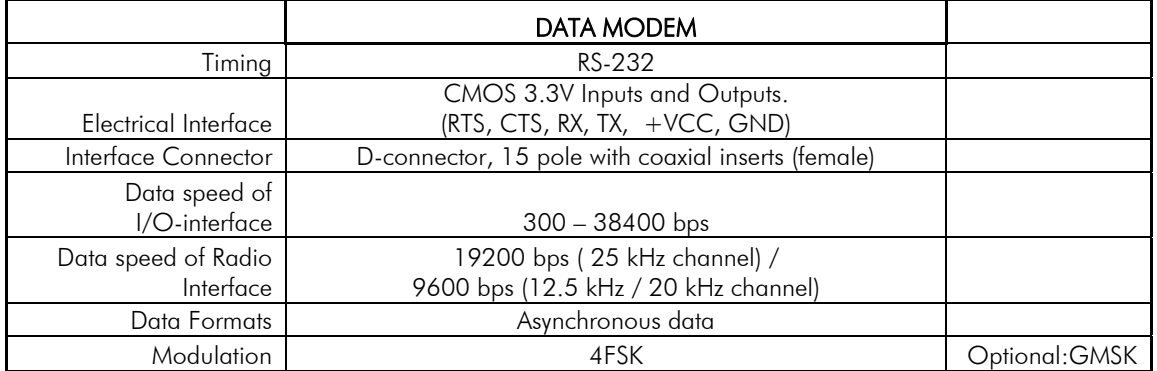

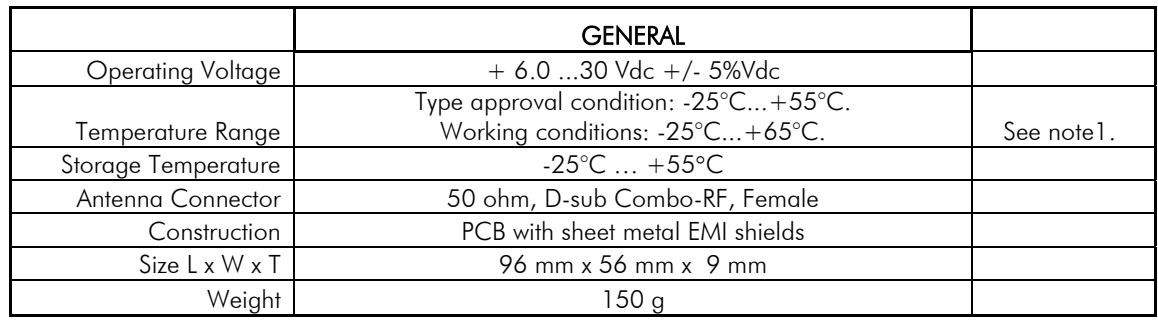

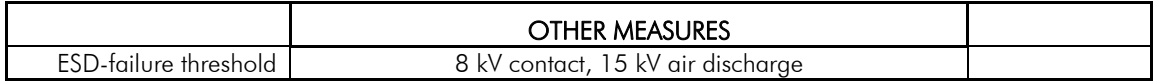

Note1. The units are type approved in -25°C...+55°C. However the manufacturer declares perfect working conditions in -25°C...+65°C.

#### **2.1.1 Power supply**

The allowed operating voltage is 6V +/-5%  $V_{DC}$ . The radio modem must only be connected to a power supply with an adequate current output

NOTE! There is a galvanic connection between signal ground (SGND, pin 10), ground (GND, pin 13), outer conductor of antenna connector and modem casing.

The power cable  $(+V<sub>b</sub>$  and GND) must be connected to a power supply with a proper output voltage and with a minimum output current of 1A.

#### **2.1.2 Hot plugin**

The modem can be inserted or removed to the DTE-unit without having switched the power OFF.

## **2.2 Basic configuration and installation**

The radio modem is shipped with the following default settings (unless otherwise specifically ordered):

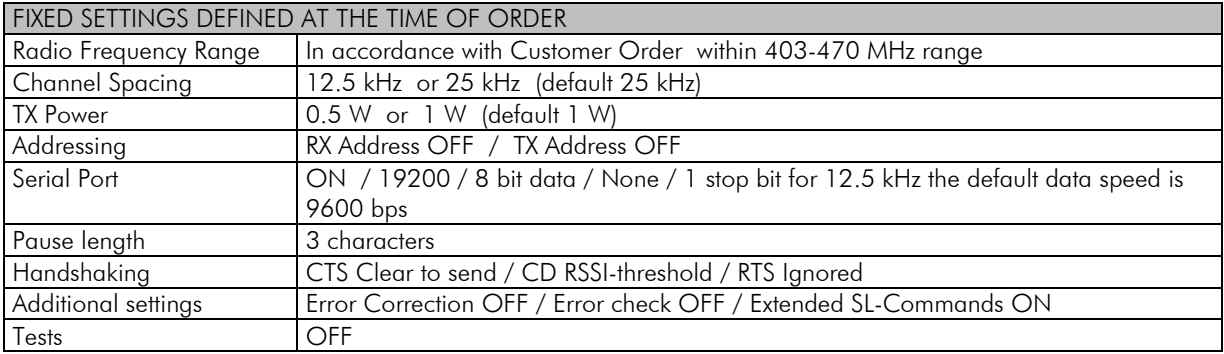

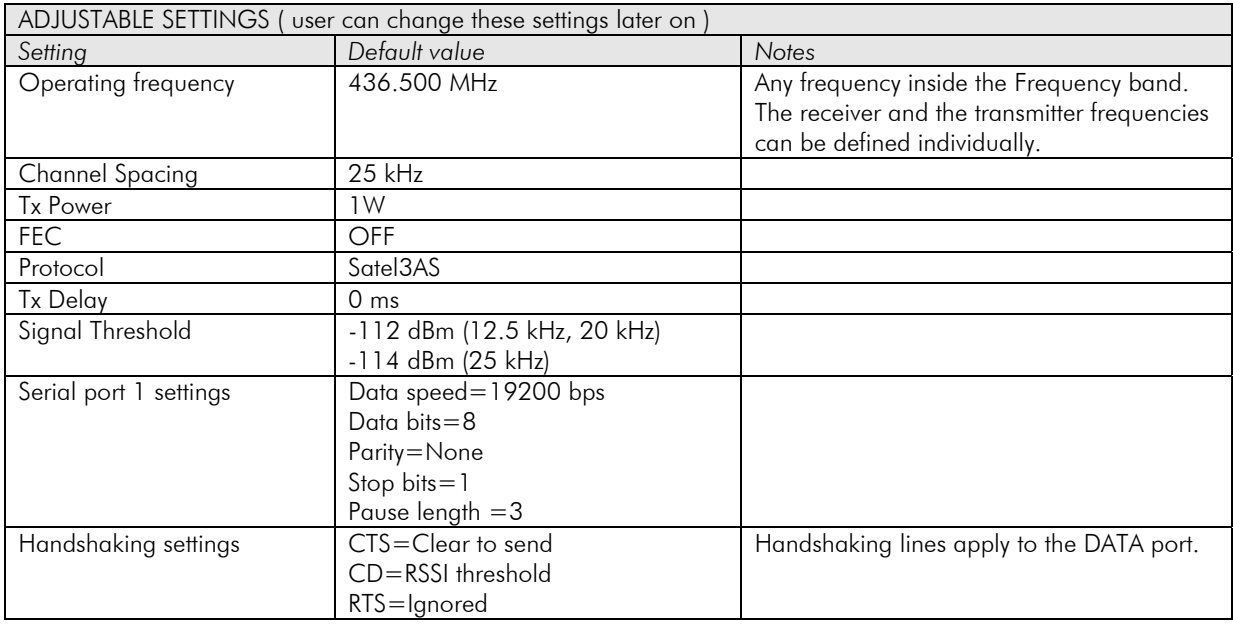

When creating a test connection, you can either use the Windows based SATEL-Configuration Manager (CM), (available for free from authorised SATEL dealers or directly from SATEL Customer Support) or a general terminal program.

Basic settings for the serial port of the host computer, when using a terminal program to communicate with SATEL radio modems, are as follows: "COM1, 19200 bps, 8-bit data, none parity, 1 stop bit". Use GEV231 (676803) programming cable to connect the SLR radio to a PC for programming the radio via SATEL\_ configuration manager.

## **3 SERIAL INTERFACE**

The radio modem is referred to as DCE (Data Communication Equipment) whereas the PC or equivalent device is referred to as DTE (Data Terminal Equipment). SATELLINE-3AS SLR radio module includes a 15-pin 'D'-type female connector, which contains all the connections required to establish communication between the radio modem, acting as the DCE, and the PC, acting as the DTE.

The radio modem contains one serial port, which is designated as Port 1 for communication.

- *RD* = **Receive Data.** Output of the data received from the radio modem to the DTE.
- *TD* = Transmit Data. Input of the data to be transmitted from the DTE to the radio modem.
- *CTS* = **Clear To Send.**
- *RTS* = **Request To Send.**
- GND = both the negative pole of the operating voltage and the signal ground.
- $V_b$  = positive pole of the operating voltage.

## **3.1 D15 connector**

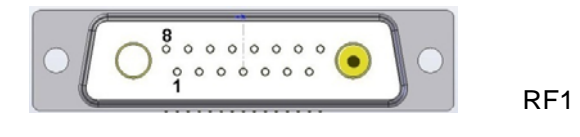

D-15 female connector in the radio modem

Direction IN is data from DTE (Data Terminal Equipment) to the radio modem. Direction OUT is data from the radio modem to the DTE.

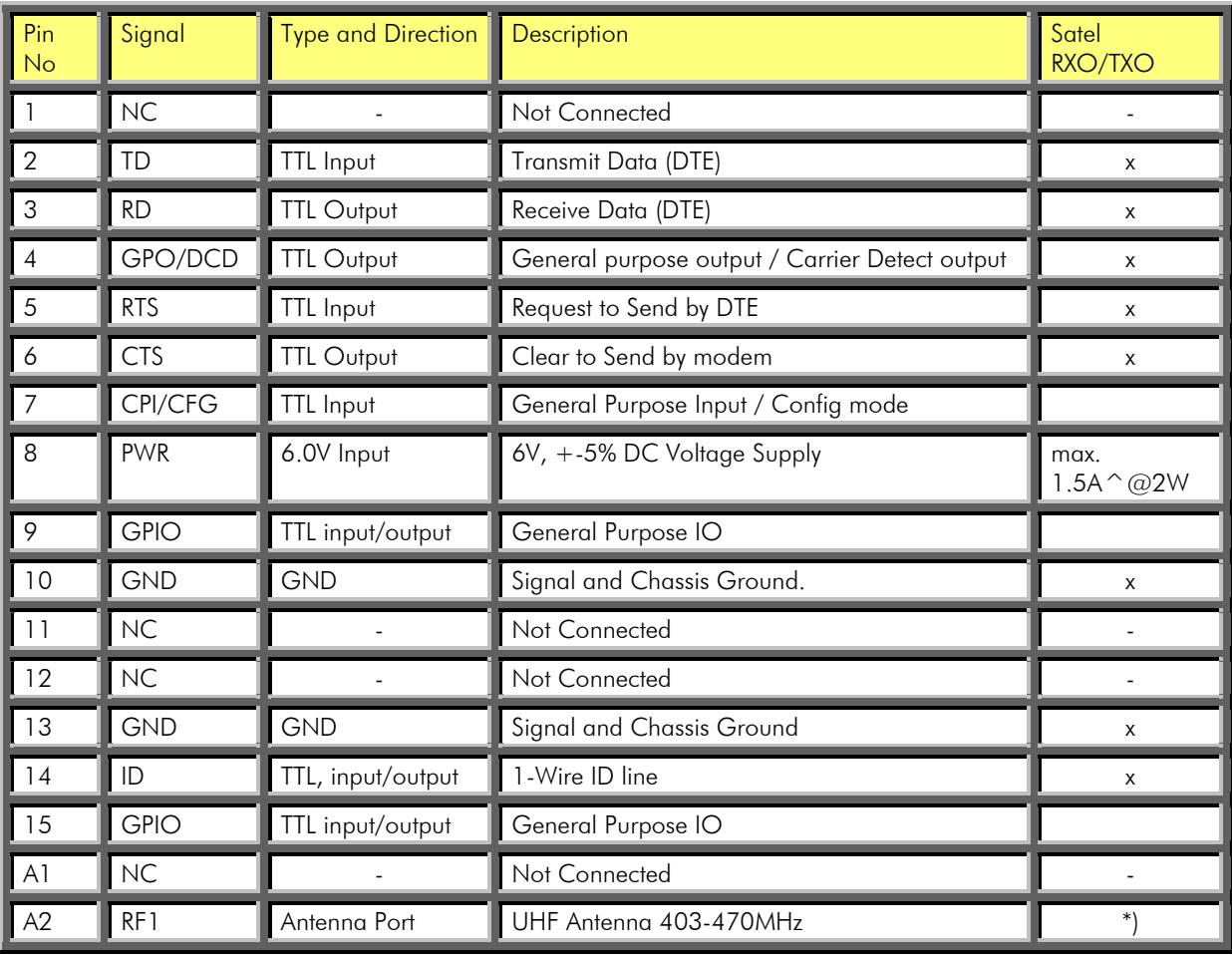

NOTE! Unused pins can be left unconnected.

\*) FDS062S, female

## **Description of pins:**

1. NC Not connected.

2. TD, Transmit data. CMOS 3.3V. Signal from DTE to modem. Asynchronous serial data.

3. RD, Receive data. CMOS 3.3V. Signal from modem to DTE. Asynchronous serial data.

4. DCD. Data Carrier Detect. Output signal from modem. Goes "high" when carrier detected.

5. RTS, Request to send.. CMOS 3.3V. Signal from DTE to modem.

6. CTS. Clear to send. CMOS 3.3V. Signal from modem to DTE.

7. GPI/CFG. CMOS 3.3V. General Purpose I/O / Config Mode.

8. PWR  $+$ VDC. Main voltage input. The radio module is designed for 6VDC  $+$ /-5%.

9. GPIO. General Purpose I/O. Not defined.

10. GND. Ground. Main voltage minus. Signal and chassis ground.

11. NC. Not connected.

12. NC. Not connected.

13. GND. Ground. Voltage minus. Signal and chassis ground.

14. ID. 1-wire ID-line. CMOS 3.3V

15. GPIO. General Purpose I/O. Not defined.

A1. Not in use A2. RF1. Antenna port. Antenna connector for UHF 400 – 407 MHz. Input for RXO-module. Output of UHF-signal.

## **4 RF INTERFACE**

The SATELLINE-3AS SLR module has a single Antenna connector with impedance of 50  $\Omega$ .

The user can change the frequency of the radio modem afterwards within the frequency range.

The data speed of the radio interface depends on the chosen radio channel spacing. A channel spacing of 25 kHz enables a data speed of 19200 bps and a channel spacing of 12.5 kHz and 20 kHz enables, correspondingly, a data speed of 9600 bps. The data speed of the radio interface is always fixed (19200 bps or 9600 bps) irrespective of the data speed of the serial interface. If the data speeds of the radio interface and the serial interface differ from each other, the radio modem will buffer the data in transfer temporarily, so no data loss will occur.

## **4.1 Transmitter**

The output power of the transmitter is adjustable between 100, 200, 500 and 1000 mW. The greatest allowable power depends on limits set by local authorities, which should not be exceeded under any circumstances. The output power of the transmitter should be set to the smallest possible level which still ensures error free connections under variable conditions. Large output power levels using short connection distances can, in the worst case, cause disturbances to the overall operation of the system.

#### NOTE!

Setting the radio data modem output power level to that which exceeds the regulations set forth by local authorities is strictly forbidden. The setting and/or using of non-approved power levels may lead to prosecution. SATEL and its distributors are not responsible for any illegal use of its radio equipment, and are not responsible in any way of any claims or penalties arising from the operation of its radio equipment in ways contradictory to local regulations and/or requirements and/or laws.

## **4.2 Receiver**

The Signal Threshold Level setting of the receiver determines a level, above which the search for the actual data transfer signal is active. If the Signal Threshold Level setting is set too low, it is possible that the receiver is trying to synchronise itself with noise, in which case, the actual data transmission might remain unnoticed. Alternatively, weak data transmissions will be rejected, even though they would be otherwise acceptable.

#### **4.2.1 RSSI-signal**

RSSI-signal (Received Signal Strength Indicator) gives an indication of the strength of the received radio signal. This signal can be used to determine the approximate signal level. The RSSI–signal can be set and read using the SL-command.

## **4.3 Error correction**

Error correction mode called the FEC-method (Forward Error Correction). When activated, the FEC-function will cause the SATELLINE-3AS SLR to automatically add additional error correction information, which increases the amount of transmitted data by 30 %. It is used by the receiving radio modem to correct erroneous bits - as long as the ratio of correct and erroneous bits is reasonable.

Error correction improves the reliability of data transfer via the radio interface especially in unfavourable conditions. FEC-function should be used when link distances are long and/or if there are many disturbances in the radio channels used. The use of the FEC-function will, however decrease the data transfer throughput of data by about 30 %.

#### NOTE!

All radio modems, which are to communicate with each other, must have the same setting for FEC (ON or OFF). If the transmitting radio modem and the receiving radio modem has different settings, data will not be received correctly.

## **4.4 Error checking**

When the error checking is switched on, the radio modem will add a checksum to the transmitted data. When the data is received, the checksums are verified before data is forwarded to the serial port.

## **5 USER INTERFACE**

## **5.1 LED-indicators**

There are four (4) LED indicators on the front panel of the radio modem, and they give an indication of the status of the serial port and the radio interface:

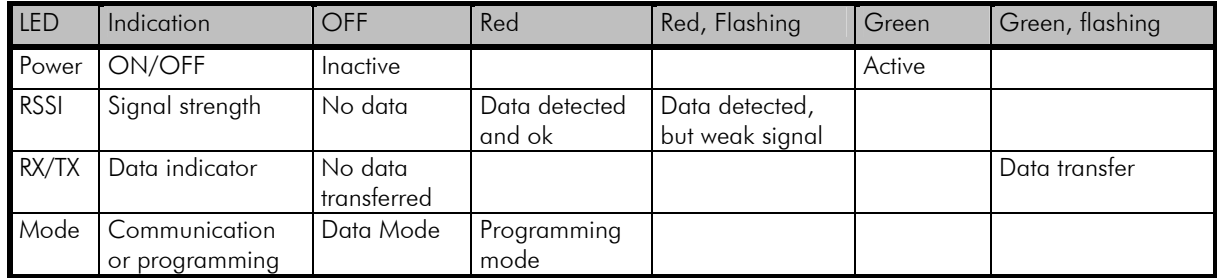

## **Description of the LED-indicators**:

- *Power* indicates the status of Power ON/OFF
- *RX/TX* indicates that the radio modem is receiving or transmitting data via serial port.
- *RSSI* indicates the strength of the received signal
- *Mode* indicates whether the modem on Data- or Programming mode.

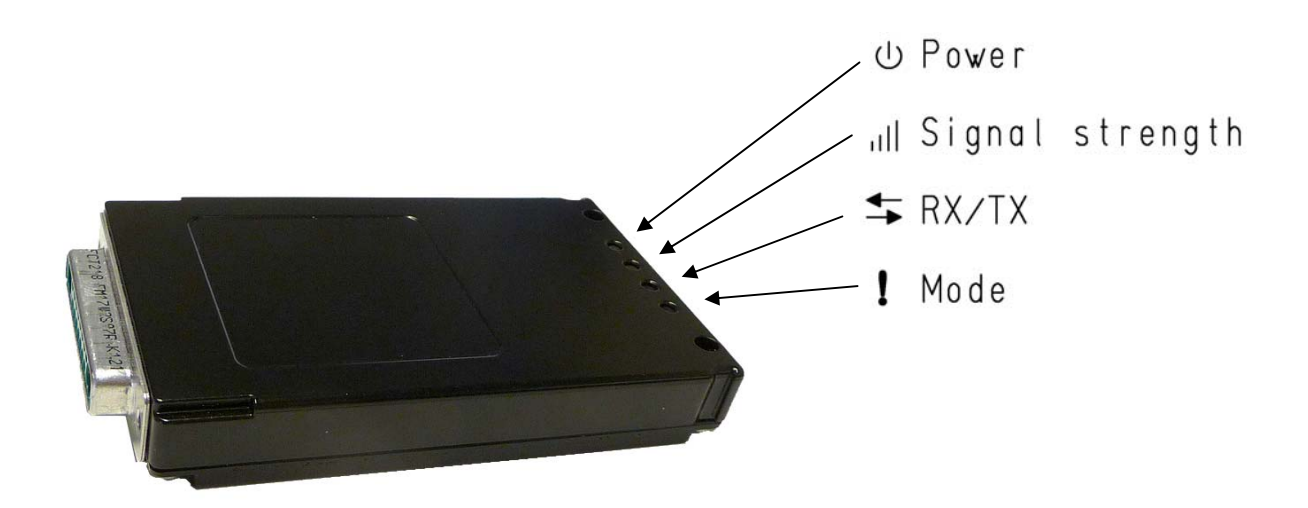

## **6 TRANSPARENT DATA TRANSMISSION**

## **6.1 Handshaking lines**

When using the serial interface, handshaking signals can be used to control data transfer on the DATA port. For example, the radio modem can inform the DTE that the radio channel is busy, and that it is not allowed to initiate transmission.

A common way of using handshaking signals is to monitor the CTS line and ignore the others. Usually the terminal device is fast enough to handle the data received by the radio modem, so the use of RTS line is not necessary.

Handshaking is not needed if the system protocol is designed to prevent collisions (data contentions) by using poll queries, or if there is only little traffic and, if there is no harm from occasional data contention situations (two or more radio modems trying to transmit at the same time).

## **6.1.1 CTS line**

CTS (Clear To Send) is a signal from the radio modem to the DTE. It indicates when the radio modem is ready to accept more data from the DTE. The options for CTS line controls are:

## 1) Clear To Send

CTS line is set active when the radio modem is ready to accept data for transmission. CTS will shift into inactive state during data reception, and when a pause (packet end) is detected in transmitted data. CTS shifts back into active state either when reception ends or the radio modem has finished data transmission. CTS will also shift into inactive state when the serial interface data transfer speed is greater than the radio interface transfer speed, and the transmit buffer is in danger of overflowing.

## 2) TX buffer state

CTS line will shift into inactive state only when the data buffer for the data to be transmitted is in danger of overflowing.

## **6.1.2 CD line**

CD (Carrier Detect) is a signal from the radio modem to the DTE. It indicates when there is activity on the radio channel. The options for CD line controls are:

## 1) RSSI-threshold

CD is active whenever a signal exceeding the defined threshold level required for reception, exists on the radio channel. It doesn't make any difference, whether the signal is actual data transmission, a signal of a radio transmitter not belonging into the system or even interference caused e.g. by a computer or some other peripheral device. CD is also active, when the radio modem itself is transmitting (only TX-version).

#### 2) Data on channel

CD will switch to active state only after recognizing a valid data transmission from another SATELLINE-3AS NMS family radio modem. CD will not react to interferences like noise or possible other signals.

### 3) Always ON

CD is always in the active state. This option is usually used with terminal equipment using the CD line as an indicator of an active connection. In this case the radio modem can transmit or receive data at any time.

## **6.1.3 RTS line**

RTS (Ready To Send) is a signal from the DTE to the radio modem. DTE controls the data flow from the radio modem by using RTS. The options for RTS line controls are:

## 1) Ignored

RTS line status is ignored.

#### 2) Flow control

The radio modem transmits data to the terminal device only when the RTS line is active. Inactive state of the RTS line will force the radio modem to buffer the received data. This option is used, when the terminal device is too slow to handle data received from the radio modem.

#### 3) Reception control

RTS line controls the reception process of the radio modem. An active RTS line enables reception. Inactive RTS line will interrupt reception process immediately, even if the radio modem is in the middle of receiving a data packet. This option is used to force the radio modem into WAIT State for an immediate channel change.

## **6.2 Pause length**

The radio modem recognizes a pause on the serial line (a pause is defined as a time with no status changes in the TD line). The pause detection is used as criteria for:

- End of radio transmission - When the transmit buffer is empty and a pause is detected, the modem stops the transmission and will change the radio to the receiving mode

- SL command recognition - For an SL command to be valid, a pause must be detected before the actual "SL" prefix of the SL command.

- User address recognition

In order for detecting the message, a pause must precede it in transmission.

Traditionally, in asynchronous data communication, pauses have been used to separate serial messages from each other. However the use of non-real-time operating systems (frequently used on PC type hardware) has changed this tradition by adding random pauses in the asynchronous data stream. Such systems can't serve the hardware UART properly when performing other tasks (other applications or tasks of the operating system itself). The pauses described above are typically up to 100 ms. When such a pause appears in the middle of a user message, the radio modem transmits the message as two separate radio transmissions. This will generate problems in at least two ways:

- 1) The inter-character delay will be increased by at least the time of the modem transfer delay
- 2) The probability of collisions on the radio path will increase. This will be especially harmful for repeater chains

The default value for the Pause length is 3 bytes.

#### **6.2.1 Data buffering in the radio data modem**

A synchronisation signal is transmitted at the beginning of each radio transmission and this signal is detected by another radio modem, which then turns into receive mode. During the transmission of the synchronisation signal the radio modem buffers the data to be transmitted into its memory. Transmission ends when a pause is detected in the data flow sent by the terminal device, and after all the buffered data has been transmitted. When the data speed of the serial port is the same or slower than the speed of the radio interface, the internal transmit buffer memory can not overflow. However, when the serial interface speed exceeds the speed of the radio interface, data will eventually fill the transmit buffer memory. After the terminal device has stopped data transmission, it will take a moment for the radio modem to get the buffered data transmitted and get the transmitter switched off. The maximum size of transmit buffer memory is one kilobyte (1 kb). If the terminal device does not follow the status of the CTS line and transmits too much data to the radio modem, the buffer will be cleared and the transmission is restarted.

In the receiving mode, the data coming from the radio is also buffered thus evening out differences in data transfer speeds at the serial ports.

## **6.2.2 TX delay**

The radio modem can be configured to delay the beginning of a radio transmission by 1...65000 ms. During this delay data sent to the radio modem is buffered.

## **7 ADDRESSING**

## **7.1 Addressing**

Addresses can be used to route a data message to the desired destination or to separate two parallel networks from each other. In networks with repeaters it is usually necessary to use addresses to prevent data messages from ending up in loops formed by repeaters.

SATELLINE-3AS SLR radio modules allow the use of individual addresses either for reception or for transmission respectively.

The radio SLR1 module contains one transmission address and the SLR2 one reception address, which are known as the primary addresses. The primary address is used whenever data from the serial interface is transmitted.

It is also possible to transfer the received address onto the serial interface.

The address is composed of two characters totalling 16 bits, resulting in over 65,000 different address combinations. The address is attached to the beginning of each data packet sent by the SLR1. When the SLR2 receives a data packet whilst using addressing mode, the radio modem will check the first two characters of each received data packet to ensure that the packet in question was intended for the correct radio modem.

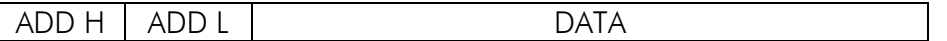

Address may be selected between 0000h...FFFFh (h = hexadecimal, corresponding decimal numbers are 0-65535).

Example: address 1234h (4660 in decimal format), where 12h is ADD H and 34h is ADD L.

Example: address ABFFh (44031 in decimal format), where ABh is ADD H and FFh is ADD L.

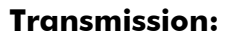

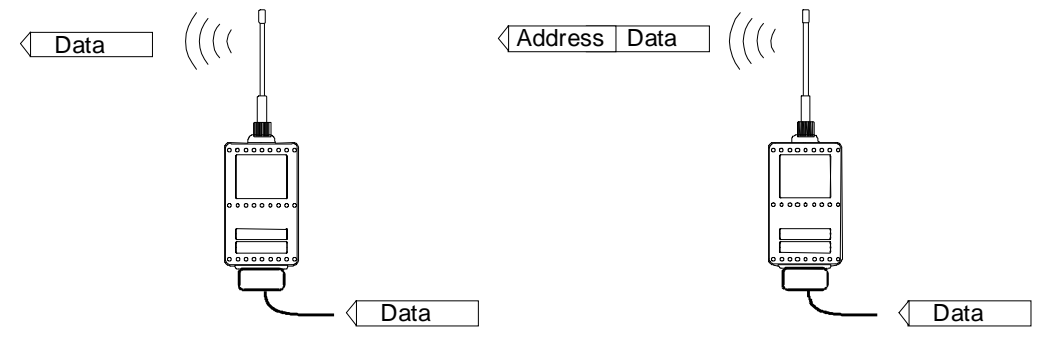

Transmission address has been set OFF. Radio modem will transmit the data packet as such.

Transmission addressing has been set ON. The radio modem will add the primary TX address to the beginning of the data packet.

#### **Reception:**

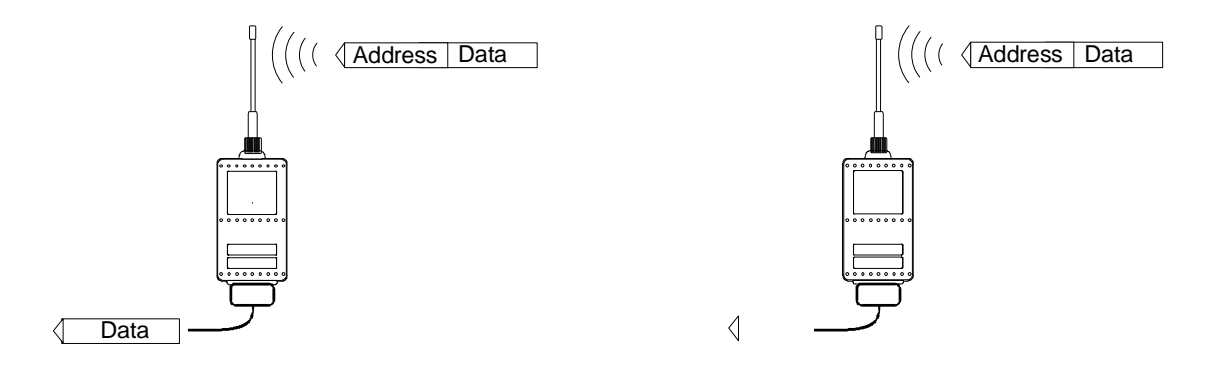

Reception addressing has been set ON and either the primary or secondary RX address of the radio modem is identical to the address of the received data packet.

The radio modem will remove the address and send the actual data to the RS-232 interface.

However, if the "RX Address to RD-line" setting is on, the radio modem does not remove the address.

 Reception addressing has been set ON, but both the primary and secondary RX addresses of the radio modem are different from the address of the received data packet.

Data does not appear on the RS-232 interface.

modem will remove those 2

characters of data.

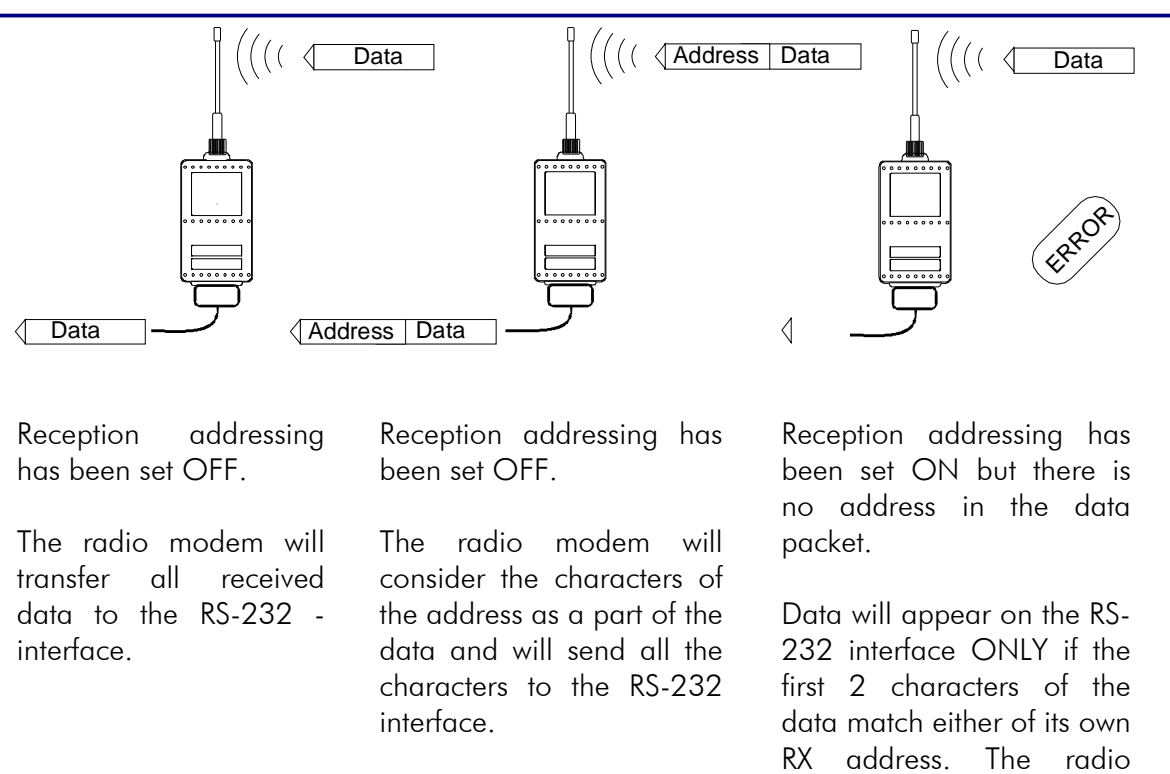

#### **7.1.1 Connection between two points**

When forming a connection between two points it is recommended that both the reception and transmission addresses are identical in both radio modems. This is the easiest way to control addresses and the risk caused by interference from other systems operating in the same area is minimal.

Example: by setting all addresses of both radio modems to a value ´1234´, they will accept only those messages which contain this address, and they will use this same value when transmitting data.

If the channel is reserved for use only by the said network, or if the terminal devices are responsible for addressing, it is not necessary to use addressing in the radio modems.

#### **7.1.2 System of one base station and several substations**

In systems with several substations, the base station must know to which substation each message is intended, and from which substation each received message originates. Usually terminal devices handle addressing completely, but it is also possible to use the addressing functionality of the radio modems.

For example, if the substation terminal devices are not able to check and form addresses by themselves, addressing may be achieved with the help of the addresses of the radio modems

attached to these terminal devices. The base station may, in such a case, define the destination of a message by adding the address of the corresponding radio modem into the beginning of the data packet. The substation radio modem(s) will check the address and the corresponding radio modem will identify and remove the address characters.

## **8 SETTINGS**

The configuration of SATELLINE-3AS SLR radio module can be easily changed simply by connecting the module to the PC and using SATEL CM or DTE. Programming is done using the serial port of the module. The serial port settings are 9600 bps, N, 8, 1 (data transfer speed 9600 bps, no parity, character length 8 bits and one (1) stop bit).

## **8.1 SATEL Configuration Manager (CM) software**

The SATEL Configuration Manager is a configuration and setup software that is explained in a separate User Manual.

## **8.2 Changing parameters using the SL-COMMANDS**

The controlling terminal device can change the configuration settings of a radio modem. This is accomplished with the help of SL-commands, which can be used during data transfer. SLcommands can be used to change e.g. the frequency or addresses. It is also possible to interrogate a radio modem in order to gain information concerning current settings that are in use. The terminal device is either a PC or a programmable logic (PLC) together with suitable (terminal) program.

## **8.2.1 SL-Command**

An SL-command is a one continuous string of characters, which is separated from other data by pauses that are equal or greater than time defined by Pause length parameter (see chapter Pause Length) in the set-up. No extra characters are allowed at the end of an SL-command. Serial interface settings are the same as in data transfer. SL-command is properly recognised also in the case when the command string is terminated in  $\langle CR \rangle$  (=ASCII character no. 13, Carriage Return, 0x0d) or  $\langle CR \rangle \langle LF \rangle$  = ASCII char. no. 10, Line Feed, 0x0a). If multiple SL commands are sent to the radio modem the next command can be given after receiving the response ("Ok" or "Error") of the proceeding command. In addition, it is recommended to implement a timeout to the terminal software for recovering the case when no response is received from the radio modem.

When the power of a radio modem is switched off the configuration settings of a radio modem returns to values defined initially or as saved using SL-commands.

The radio modem will acknowledge all SET commands by returning an "OK" (command carried out or accepted) or the requested value, or an "ERROR" (command not carried out or interpreted as erroneous) message. "Question" is responded to with a value (Note! A question is not answered as "OK"). The SL-commands are set ON using a relevant SL-command.

## **8.3 SATELLINE-3AS SLR SL COMMANDS LIST**

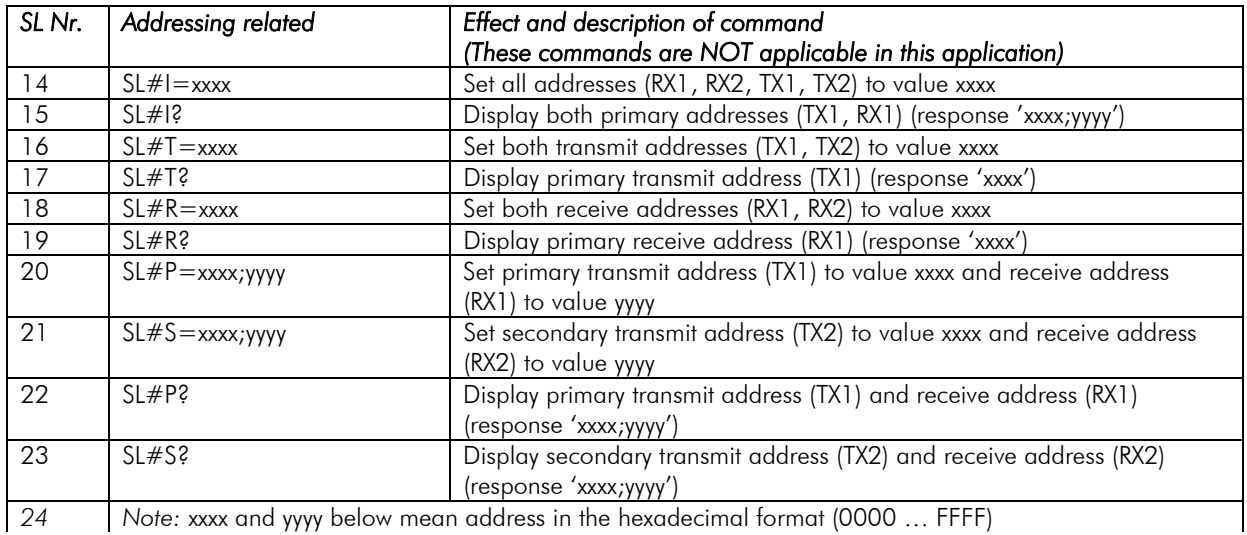

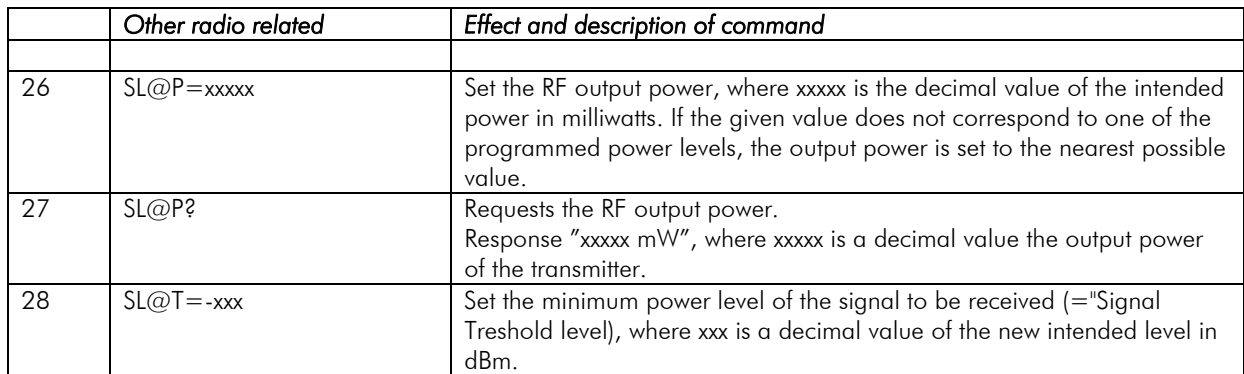

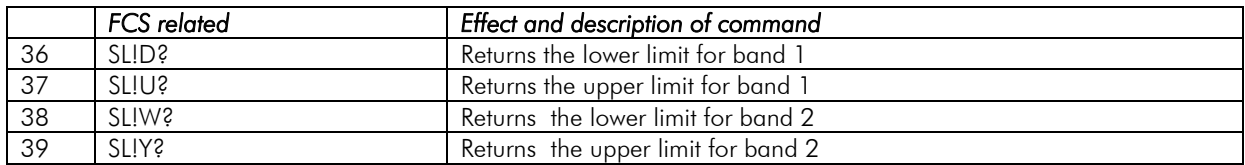

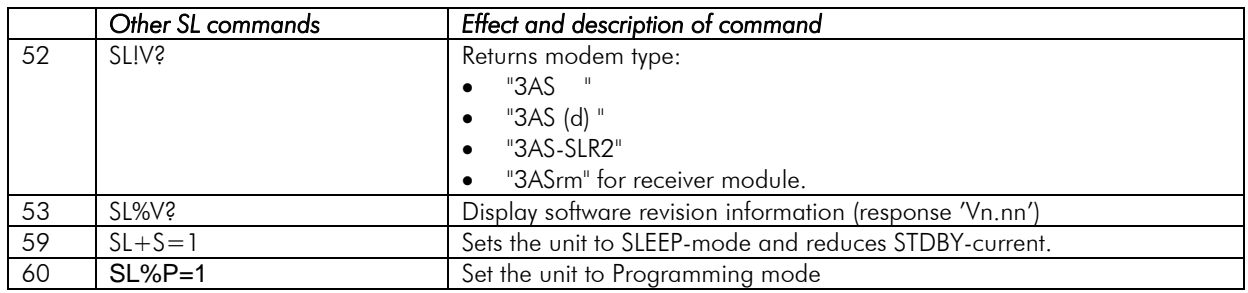

## **8.4 Availability of the CM/SL-commands**

See table below.

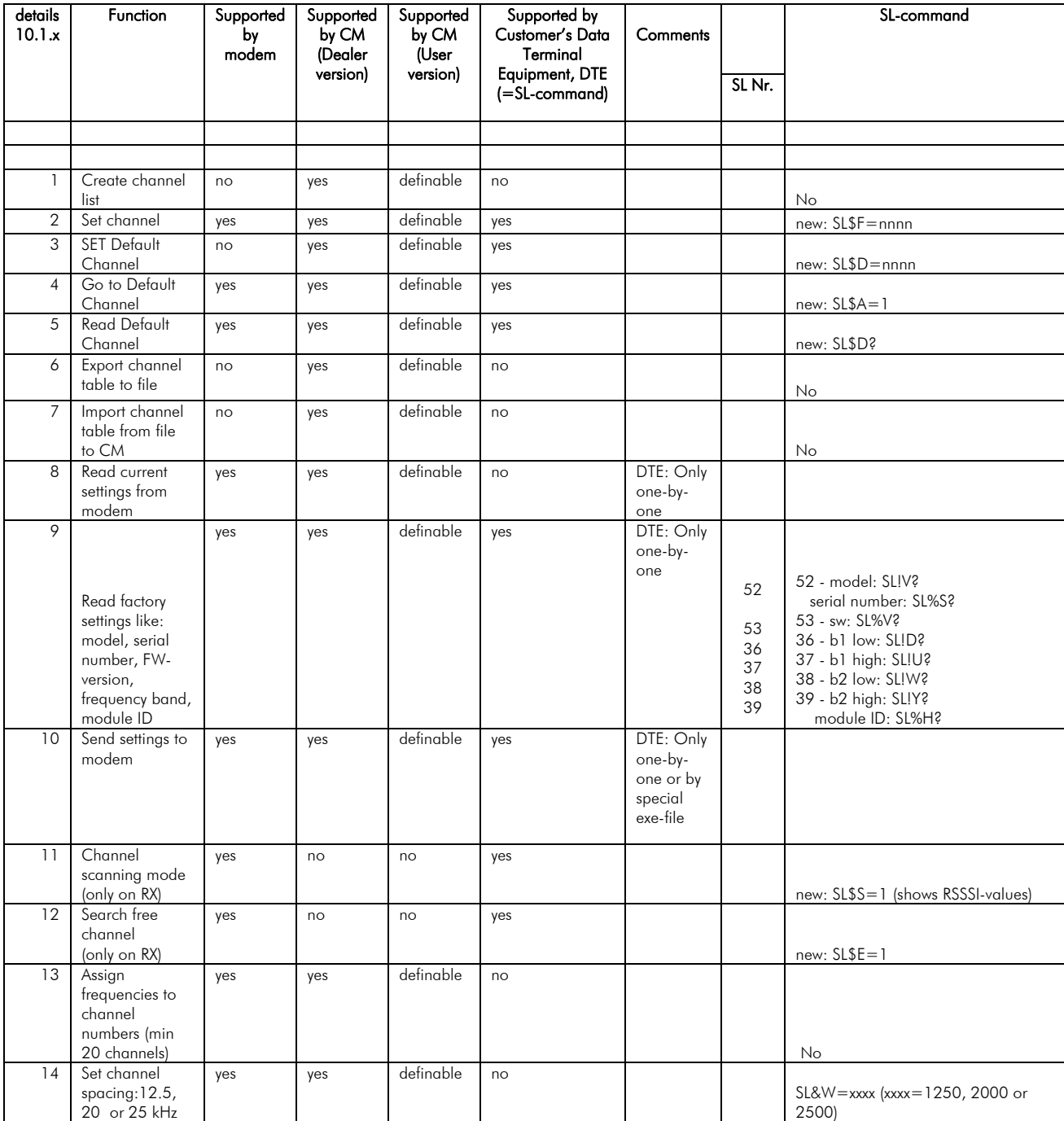

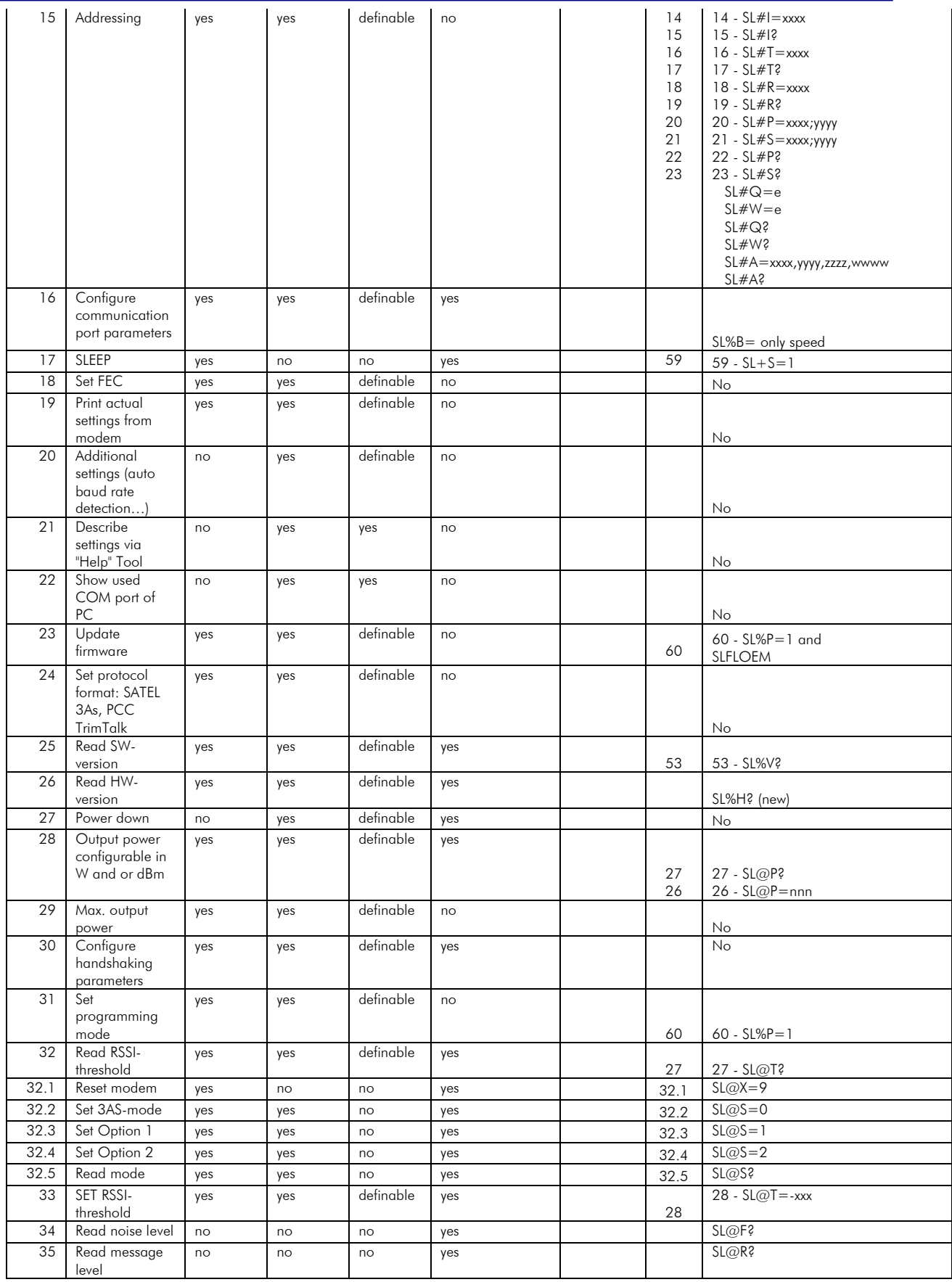

## **8.5 Command table description**

#### 1. Create channel list. CM. No DTE

The channel list is generated by the CM. The ready-made list is sent to the modem by the CM. The maximum number of channels on the list is 40. When the modem is powered ON it goes to the default channel.

## 2. Set channel. CM and DTE

The operating channel can be manually set by the CM, or selected from the list by the DTE.

## 3. SET Default Channel. CM and DTE

Assigns the default channel.

Note<sup>11</sup>

1. If the Default Channel is not set the modem uses the Factory Default Frequency.

2. If the Channel List is established the Default Channel is the  $1<sup>st</sup>$  Channel in the list.

Note2!

When the modem is switched ON

- the modem uses the Default Frequency set by the Factory, if no other settings are done, or

- the User frequency that is set by the SATEL Configuration Manager, if the Channel List has not been used before switching OFF, or

- the frequency that is set by the Channel List as  $1<sup>st</sup>$  Channel, if the User frequency has not been used before switching OFF.

## 4. Go to Default Channel. DTE

Modem goes to the channel which is assigned as default channel.

## 5. Read Default Channel. CM and DTE

Reads default channel from the modem.

## 6. Export channel table to file. CM

Saves channel table PC.

## 7. Import channel table from file. CM.

Load settings from file to CM.

## 8. Read current settings from modem. CM. DTE one-by-one.

All settings can be read by the CM. The DTE can read settings one-by-one, because there is no such an SL-command that will read all settings using only one command.

## 9. Read factory settings. CM. DTE one-by-one.

Model, serial number, FW-version, frequency band and module ID can be red from the modem using the SL-commands.

Read Model = SL No. 52, serial no= SL ?, FW-version = SL 53, frequency band= SL 9, 10, Module  $ID = SL 55$ .

#### 10. Send settings to modem. CM. DTE one-by-one.

Settings to the modem can be sent by the CM. The DTE can send settings one-by- one or by the or using a special exe-command.

#### 11. Channel Scanning feature. DTE

When activated the modem scans channels one by one and saves the RSSI readings to memory. The respond to the DTE is;  $1<sup>st</sup>$  RSSI,  $2<sup>nd</sup>$  RSSI and so on.

### 12. Search Free channel. DTE

When activated the modem searches for the next channel which is free from traffic. The listening time of the traffic is about 2 seconds. The response is "channel xx is free". By activating same command again, the modem shows the next free channel.

#### 13. Assign Frequencies to channel numbers. CM

All possible frequencies, which are available by the modem type, are listed in the CM. The user can pick up maximum of 16 frequencies and assign them channel numbers.

## 14. Set Channel Spacing. CM

Channel spacing must be assigned to the list or every channel separately. The alternatives are 12.5 kHz, 12.5 kHz or 25 kHz.

Note that there can be only one channel spacing alternative per channel.

## 15. Addressing. CM

Defines addresses to the receiver and transmitter.

### 16. Configure communication port parameters. CM and DTE.

Configurable parameters are Baud Rate, Parity, Number of Data Bits, Number of Stop Bits.

## 17. SLEEP. DTE

Special SL-command, SL+S=1 (which shuts down power units, synthesizers, and processor to a low power sleep mode)

Waking up from SLEEP is done if by sending a character to the modem. Wake-up time is about 40ms, before the modem is ready to receive data.

## 18. Set FEC. CM .

Sets the **Forward Error Correction ON/OFF.** 

#### 19. Print actual settings from modem. CM

Read settings from modem and makes it possible to print settings as a list.

#### 20. Additional settings (auto baud rate detection…) Optional. CM.

When activated, the PC will start polling the modem (HW-version) with different baud rates, and other values. When recognized the PC knows modem's port settings. The response is "modem found on port" or no modem found.

## 21. Describe settings via "Help" Tool. CM

CM shows help info when cursor is kept on the ?-mark. It is also possible to make different languages on the help menu. The languages are made by special configuration tool. The language can be selected by the user.

## 22. Show used COM port of PC. CM.

Shows the COM-port status of the PC.

#### 23. Update Firmware. CM.

The FW can be load from the PC to the Modem. The modem can be programmed with or without Programming PIN.

## 24. Set Protocol format. Satel, PCC, Trim Talk. CM.

Set modulation type 3AS /FSK, PCC and TrimTalk/GMSK. Read modulation type from the modem.

## 25. Read SW-version. CM. DTE

Read SW-version from the modem.

#### 26. Read HW version. CM.

Read HW-version from the modem.

#### 27. Power down. DTE. Not used in this version.

Power ON/OFF can be driven by the DTR-pin. Power ON, when DTR=open or +Vb. Power OFF, when DTR= ground.

#### 28. Output Power configurable in Watt or dBm. CM and DTE.

Shows the output power ether in Watt or dBm.

## 29. Max. Output Power. CM and DTE.

Sets the output power.

This command sets the maximum output limit that can be set by the DTE-unit. This limit can not be changed by the DTE-unit.

## 30. Configure handshaking parameters. CM and DTE

The handshaking parameters

#### 31. Set programming mode. CM.

Sets unit to programming mode.

#### 32. Read RSSI-threshold. CM and DTE

Shows the RSSI-threshold level.

#### 32.1 Reset modem.

Resets modem. This command switches OFF the modem, and does not retrieve ok.

#### 32.2 Set Satel 3AS-mode.

## 32.3 Set Option1

This Option is 4FSK-mode. When this mode is used the other values are must be:

#### SATEL Modem and the second pCC Modem

Baud Rate: 19200 Scrambling: ON

FEC: OFF Forward Error Correction: ON Addressing: Not available Protocol Mode: Transparent Mode w/EOT Timeout

## 32.4 Set Option2

This Option is GMSK-mode When this mode is used the other values are must be:

#### SATEL Modem and the second pCC Modem

Baud Rate: 9600 Scrambling: ON

FEC: OFF Forward Error Correction: ON Addressing: Not available **Protocol Mode: Transparent Mode w/EOT Timeout** 

## 32.5 Read Option

Read the current Option The Modem retrieves: "0" when in 3AS-mode. "1" when in Option 1-mode. "2" when in Option 2-mode.

## 33. Set RSSI-threshold. CM.

Sets the RSSI-signal threshold level.

The RSSI Signal Threshold setting of the receiver determines the level that the modem operates properly. The number is shown as [–dBm], so the greater the number is the weaker is the signal threshold level (-100 dBm is weaker than -90 dBm).

The modem operates only, if the received signal is stronger than the Signal Threshold level. When set, it applies to all channels and frequencies.

If the environment is noisy and it is needed that the modem does not listen to noisy channels, it is usually recommended to use a value that is about 10 above noise level.

## Example of noisy environment:

Noise level measurement, SL@F?, retrieves [-100 dBm] ==> RSSI threshold level should be set to -102...-98 dBm, so the receiver will not try to find a signal from the noise.

The recommended value under normal circumstances is about -117. The available values are  $-80... -118$  dBm.

## 34. Read noise level. DTE

Shows the noise level of the channel/frequency.

## 35. Read message level. DTE.

Shows the level [– xxx dBm] of the last message if received within 7 seconds from the SLcommand. If no messages received within 7 seconds from the SL-command, the modem retrieves -118dBm, which means "no reading received".

## **9 Programming**

## **9.1 Flash update**

The Firmware can be updated to in two ways:

- By using terminal program. Instructions to use this method are given by request.
- By using Configuration Manager (CM) , which requires The Satel Configuration Manager, a cable adapter between the module and a PC with serial port.

## **10LABELLING**

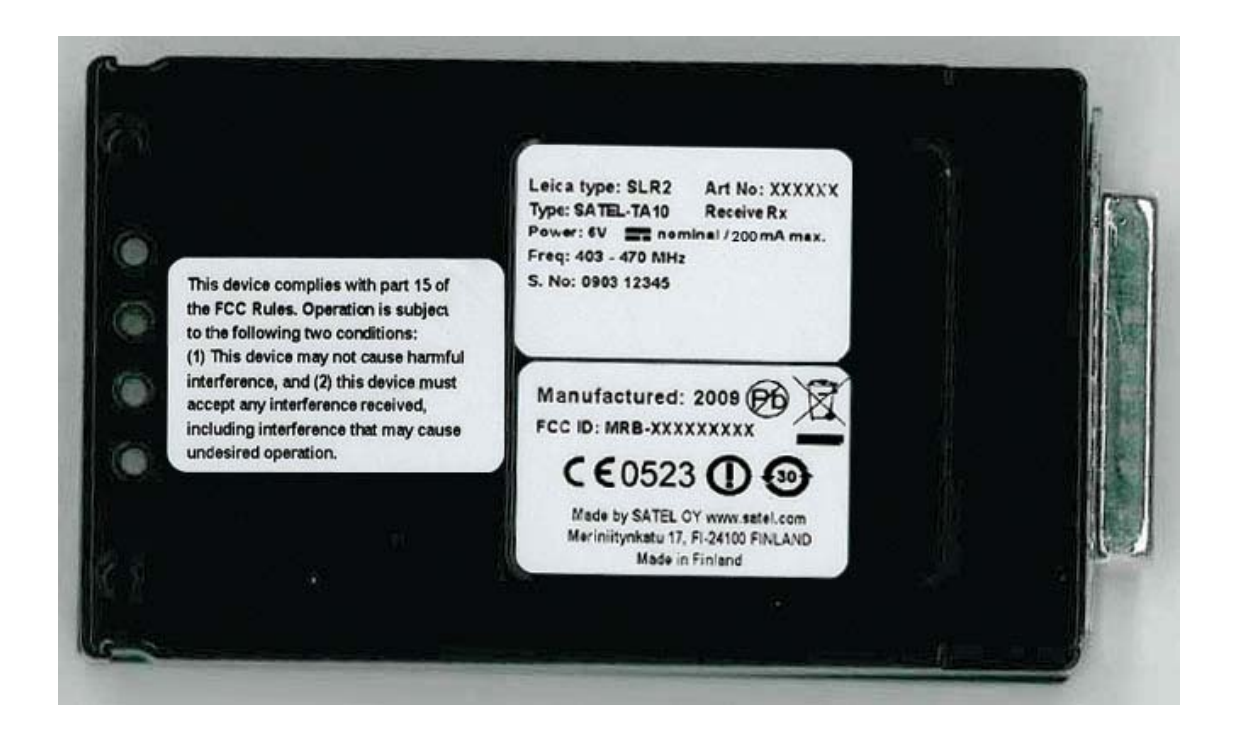

Label on the left: Warnings for users in North America Label on the right:

- Top: Type label for product
- Bottom: Type approval -label

## **11CHECK LIST**

The following points must be taken into account when installing and configuring a radio modem:

- 1. All operating voltages of all the equipment concerned must always be switched OFF before connecting the serial interface cable.
- 2. When considering the exact placement of a radio modem and/or its antenna, the following points must be taken into account to guarantee optimal results:
- The antenna should be installed in open space as far as possible from any possible sources of interference
- The radio modem should not be installed onto a strongly vibrating surface
- The radio modem should be installed in such a way as to minimise exposure to direct sunlight or excessive humidity.
- 3. To ensure reliable operation the voltage output of the power supply used must be stable enough and the current capability of the power supply must be sufficient.
- 4. The antenna must be installed according to instructions.
- 5. Settings of the radio modem must correspond to settings of the terminal.
- 6. All radio modems in the same system must be configured using same settings (radio frequency, channel spacing and data field length).

## **12APPENDIX A**

## **12.1 Functional delays**

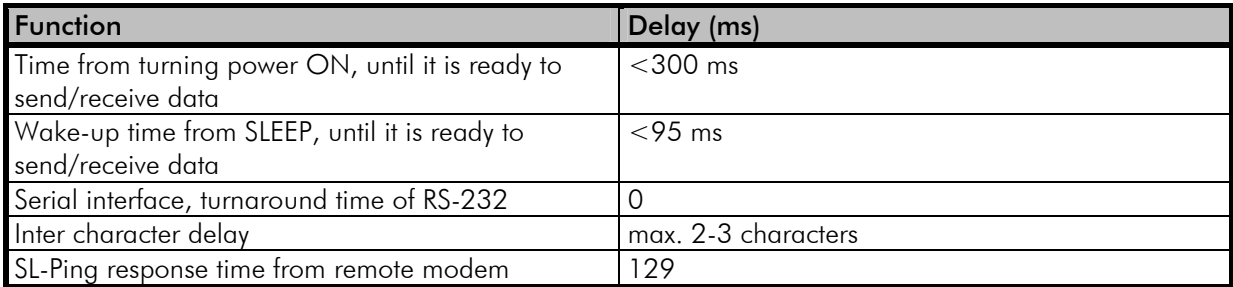

## **12.2 Transmission related delays**

Delay from the end of transmission to the end of reception on the serial interface:

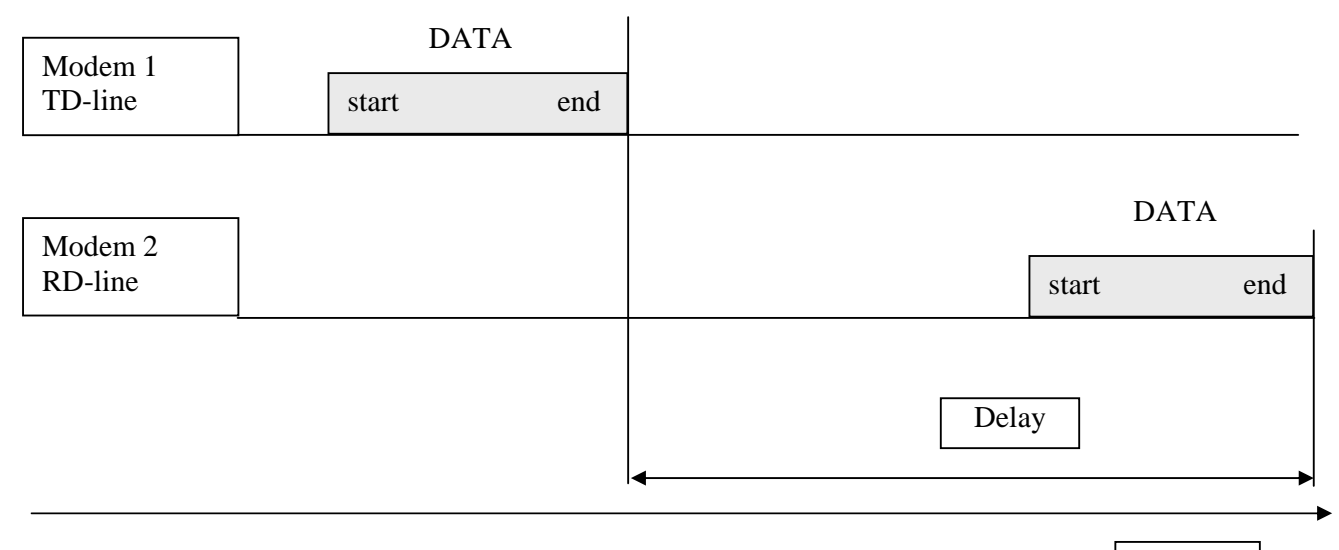

Time